## Frankston Pain Management User Guide for Android Smart Phones

Maximising Function, Minimising Pain and Suffering

Let's work together to treat

## **Chronic Pain**

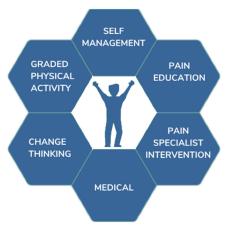

- 1. We recommend that you use Chrome browser, if this is not set up as default. Go into your phone settings to ensure it is your default web browser.
- 2. When our Doctor send you the link by SMS, it will look like the following

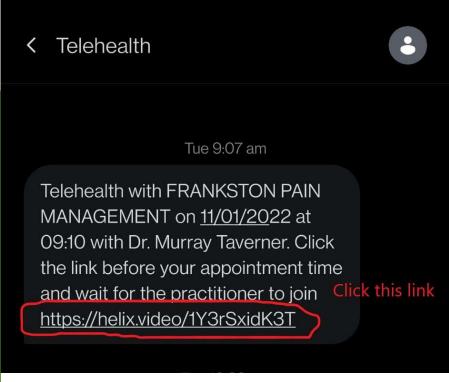

## THERE IS NO ONE SIZE FITS ALL' APPROACH

Frankston Pain Management has been established for over 25 years. It is made up of a team of motivated health professionals who are experts in pain management.

The team is led by Dr. Murray
Taverner who is a leading author
of a number of peer-reviewed
journals and he has published
several original research projects.
He has trained, lectured and
demonstrated a range of pain
management techniques both in
Australia and overseas.

Some patients will be referred on to our off-site exercise physiologists for graded physical activity. Others, to our psychologist to change thinking and improving coping strategies

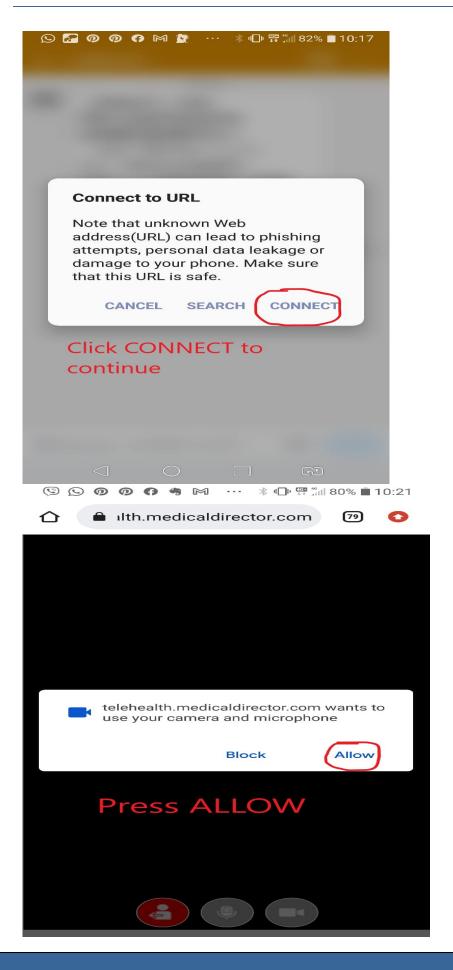

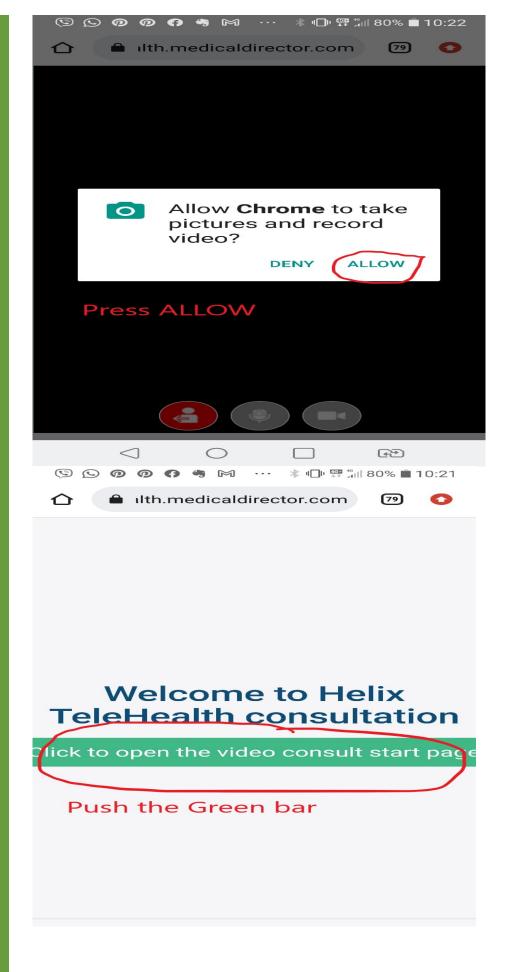

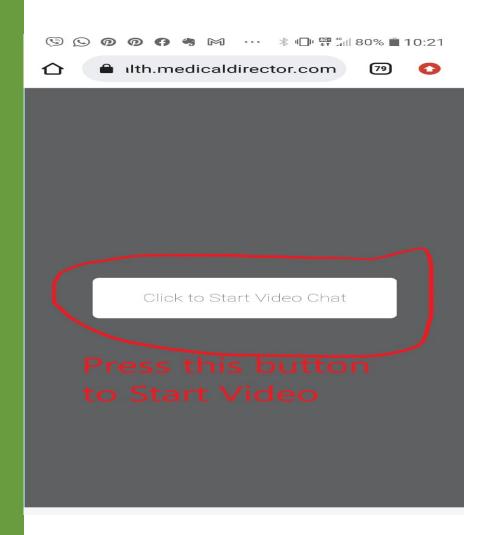

You should then enter the Video Consultation room and your Doctor will be with your shortly.

If you would like to test your smartphone before your consultation.

Please ask our Administration staff to send you a test link if you would like to check that you can access the Video Consultation.

If your phone looks like the following examples. These will **NOT WORK** for Telehealth Video. You will need to get access to another device.

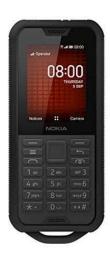

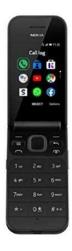

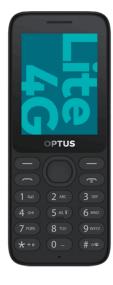